# **HowtoGet Startedwith BIConnector Evaluation**

**Whitepaper** 

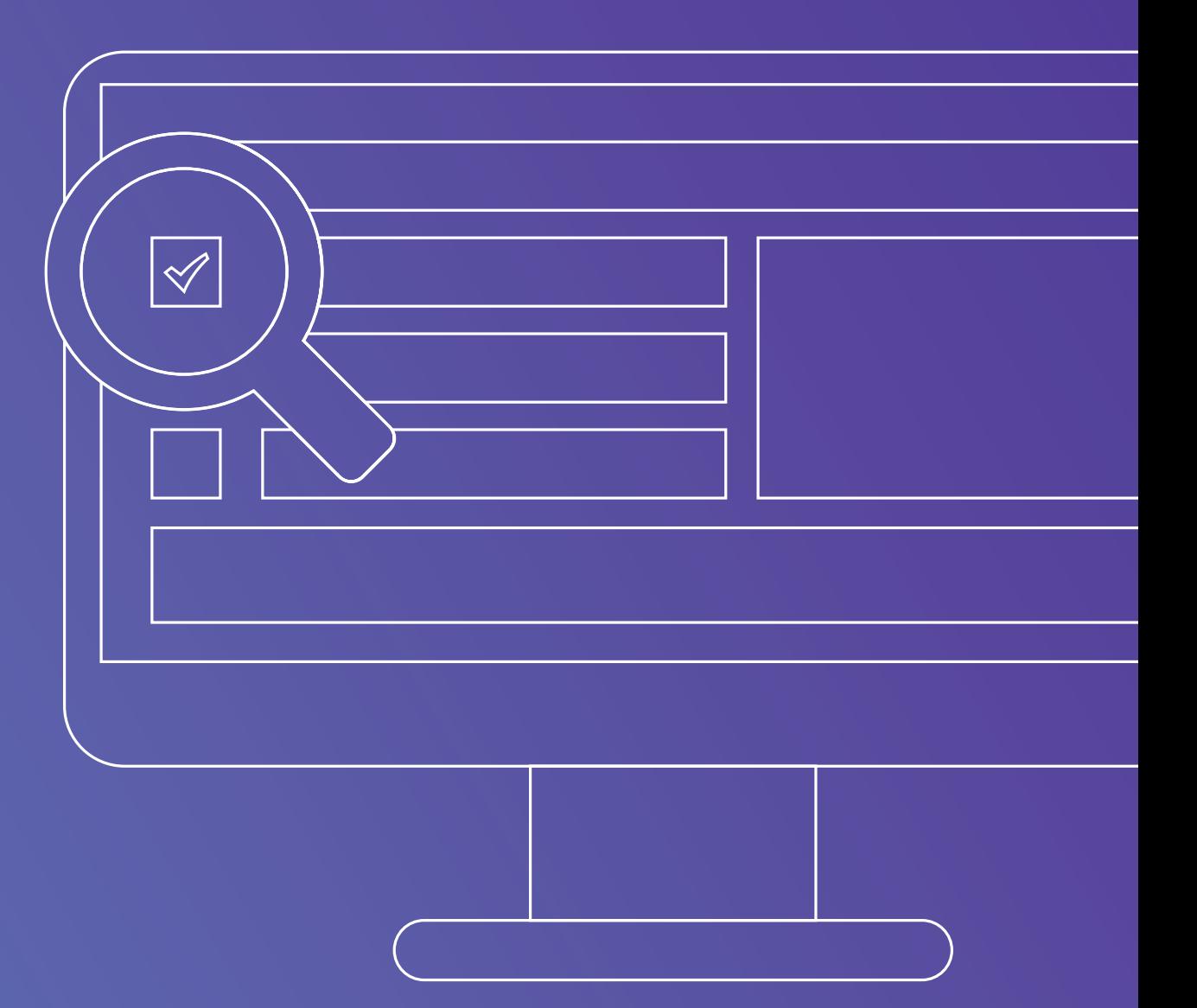

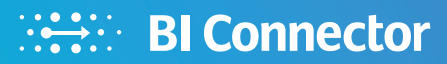

### **Introduction** BI Connector Evaluation

BI Connector has opened a plethora of options for companies to visualize their OBIEE subject areas and reports in modern visualization tools like Tableau, Power BI or Qlik. Many leading organizations around the world have evaluated and purchased BI Connector desktop and server editions to simplify access to OBIEE data warehouse.

As a BI Manager or Architect who has been tasked to evaluate BI Connector in your company, you are wondering how to get started? This white paper will help you to get prepared to evaluate BI Connector and see if it meets your business requirement.

**There are three essential steps to getting started with BI Connector:**

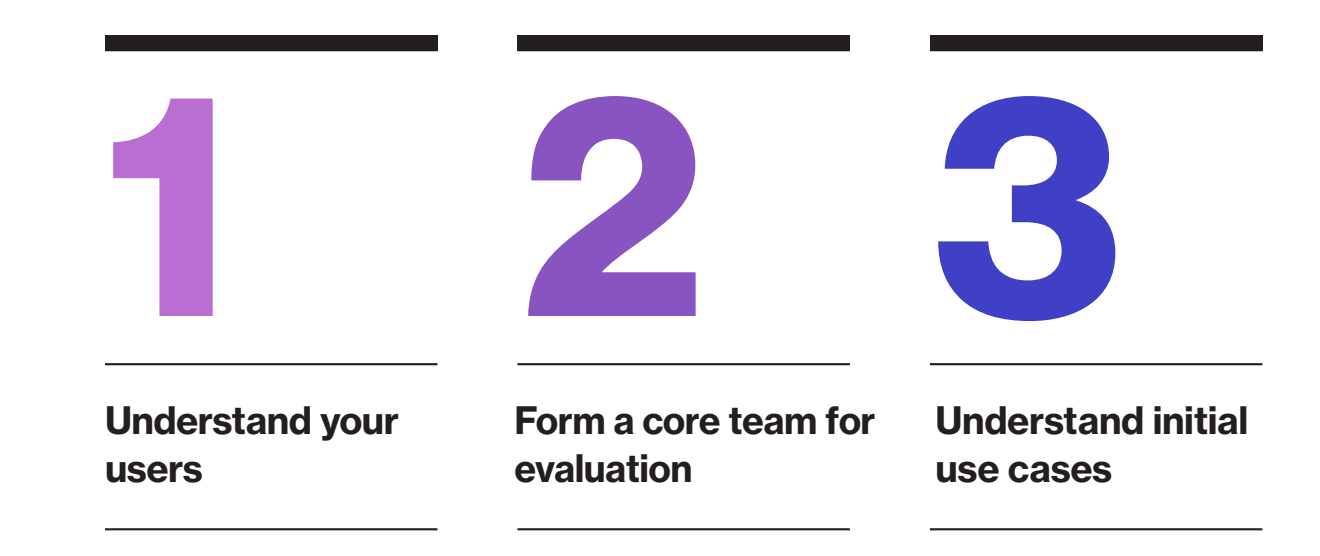

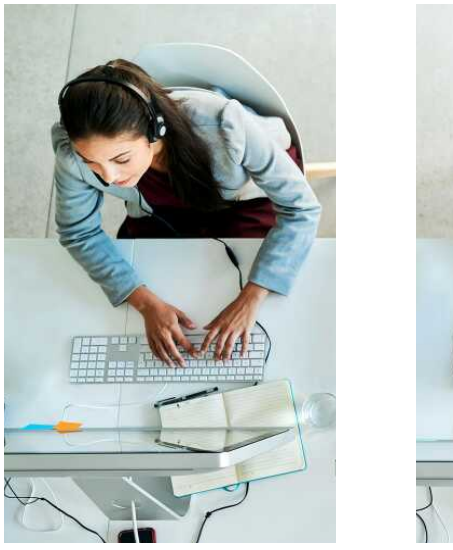

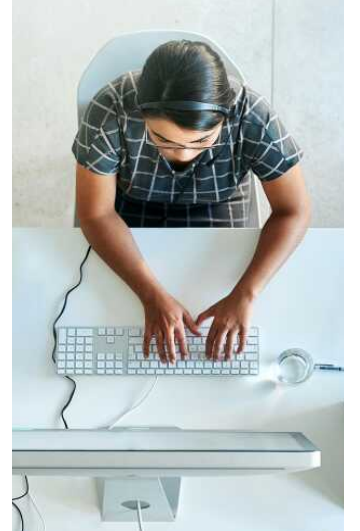

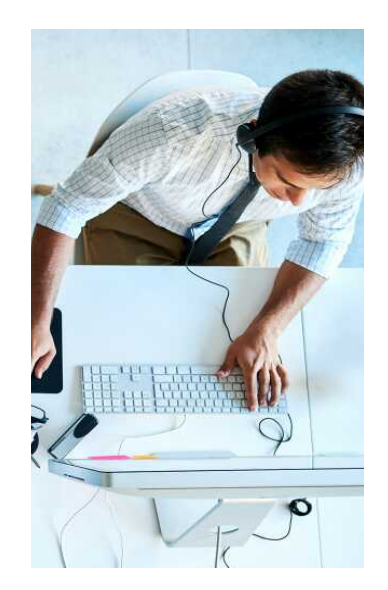

### **StepOne Understand Your Users**

The best way to start is to identify the first set **CELL COBIEG** super user of OBIEE / Tableau / Power BI / Qlik users who would be using BI Connector and their skill sets. Here are four major user groups we have seen at our customers:

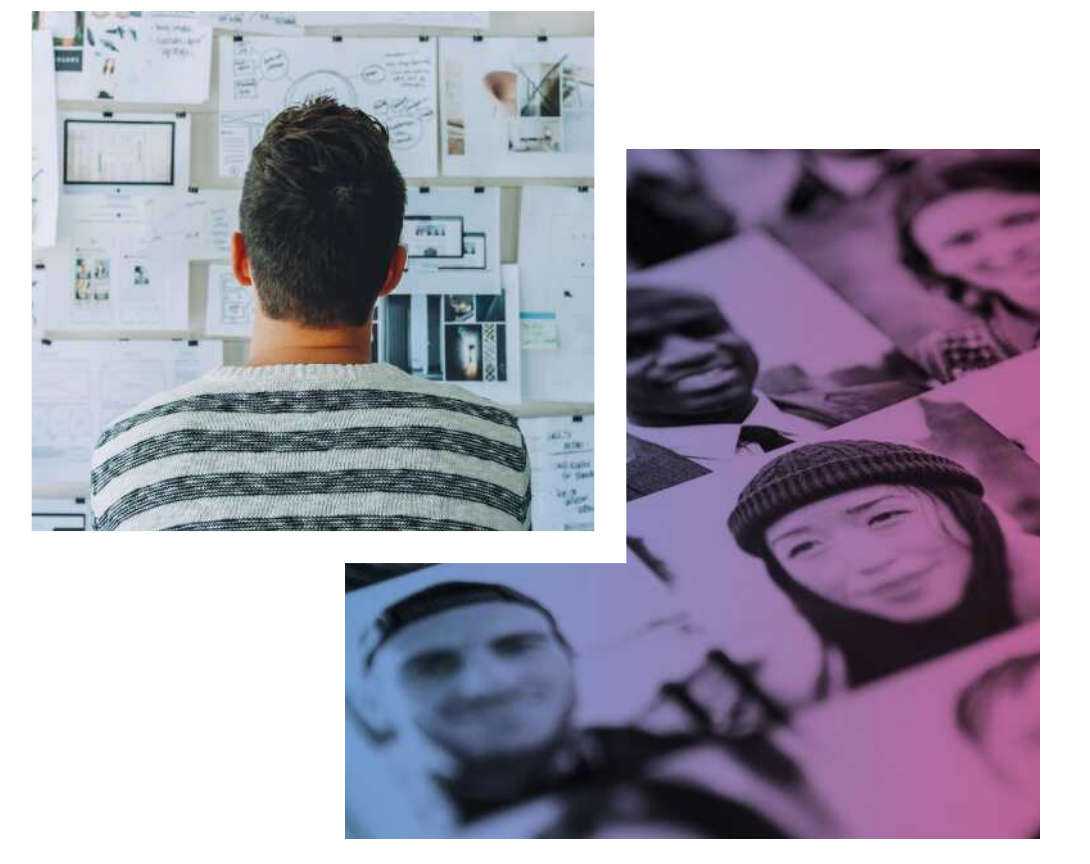

These users have been using OBIEE Answers for a long time and know the OBIEE subject areas thoroughly. They understand the purpose of each OBIEE subject area and where the data comes from for each field. These users have built out the reports in OBIEE that have been in use for several years. This user is usually an intermediate level user in Tableau / Power BI / Qlik also.

#### **Tableau / Power BI / Qlik super user**

We have seen that this is the most common set of users who are eager to get started with BI Connector. However, the challenge for these users is that they often have limited to no knowledge of what OBIEE is, how it works, what the subject areas do, how OBIEE performs and the purpose of the OBIEE reports. These users view BI Connector as a tool that opens up OBIEE as a data source just like an Excel data source. They mistakenly believe that the OBIEE backend will behave like Excel and that they can drag and drop or extract the entire subject area or report. However, OBIEE is a complex backend data source. While BI Connector has made it simple to access OBIEE subject areas and reports, the complexity of OBIEE is still very relevant. Just dragging and dropping columns randomly without a clear understanding of the subject areas will not lead to success but frustration.

## **StepOne Understand Your Users**

**Continued** 

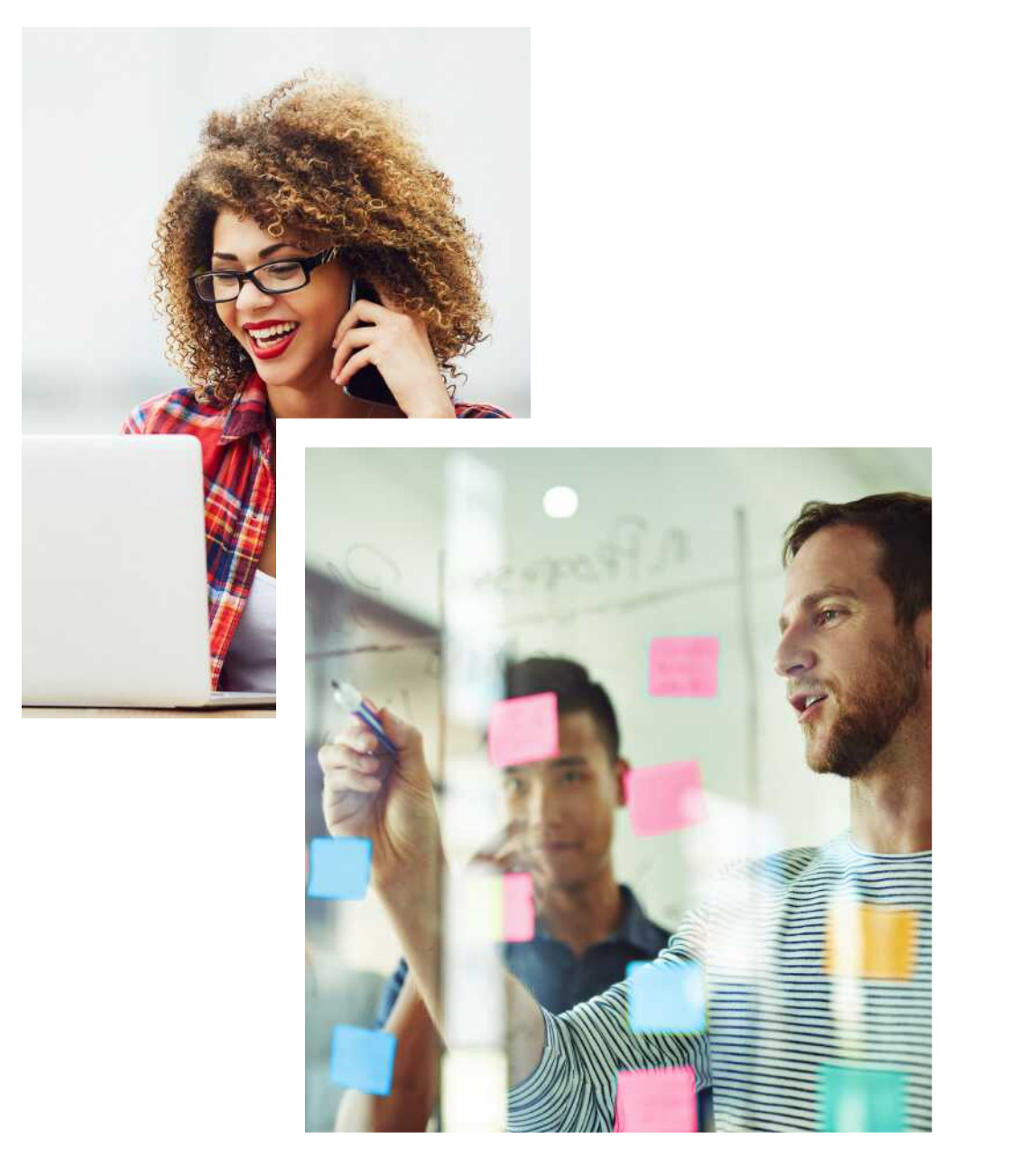

#### **OBIEE end user**

These users are usually functional users from the various departments in your company like finance, HR, etc. who know how to consume the OBIEE dashboards. They know their data well but might not understand the OBIEE subject areas and filters, but they will know how to set the right set of prompt values to get their data out of OBIEE dashboards.

#### **Tableau / Power BI / Qlik end user**

Last but not least are the Tableau end users. These are ultimately the data consumers and decision makers in your company and have little time to understand how Tableau, Power BI or Qlik works let alone OBIEE's complexity. For these users, performance and ease of use are crucial. Some of them will have the desire and skills to manipulate the dashboard by changing filters or changing the visualization to understand it more. Most of the times they will need data from multiple sources (OBIEE being one of them) to get the full picture of their business. For example, OBIEE might have the orders actuals data while a spreadsheet might have the quota while Salesforce might have the forecast/pipeline data. The end users would love to see these three sets of data come together in one single dashboard and help them better understand their business.

## **StepTwo** Form a Core Team

Evaluating BI Connector is never going to be a one-person job because the skills sets required are varied as seen in the user classification. Here is the quick summary of the skill sets necessary for BI Connector evaluation:

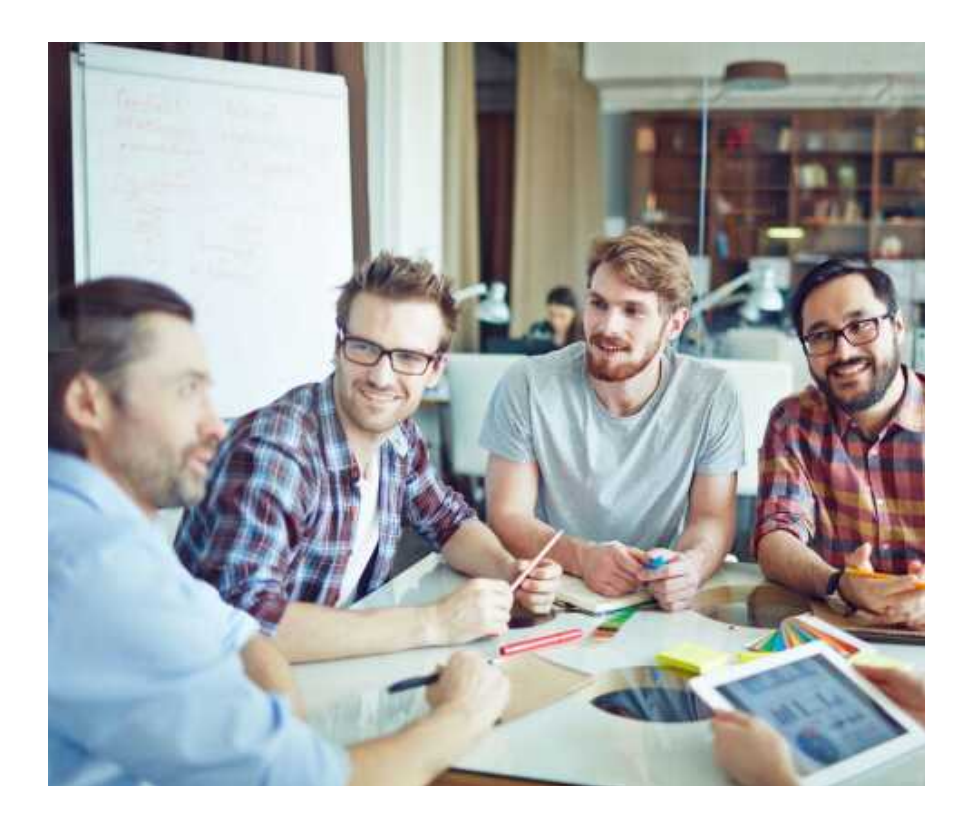

Start with someone who has an in-depth knowledge of OBIEE subject areas. The user should have a clear understanding of which dimensions work with what facts and how to set the right filters to get the data out of OBIEE with good performance. This knowledge typically rests with OBIEE super users.

**1**

**4**

- Enlist stakeholders who have a clear understanding of Enlist stakeholders who have a clear understanding of<br>requirements and success criteria for the evaluation. It will be a group of OBIEE end users and Tableau / Power BI / Qlik end users. There might be significant overlap in these user groups.
- Bring in data visualization developers who can build out the use cases in Tableau / Power BI / Qlik while working with OBIEE super users. **3**

Finally, you will need an IT administrator who can install and configure BI Connector. Even though this is usually an easy task, it will still require Tableau / Power BI / Qlik and OBIEE admins to work together.

As you can see, it is impossible to find a single person who is an expert in all the above areas. Therefore, you will need to form a core evaluation team with representatives from all the user groups.

### **StepThree Understand Your Initial** Use Cases

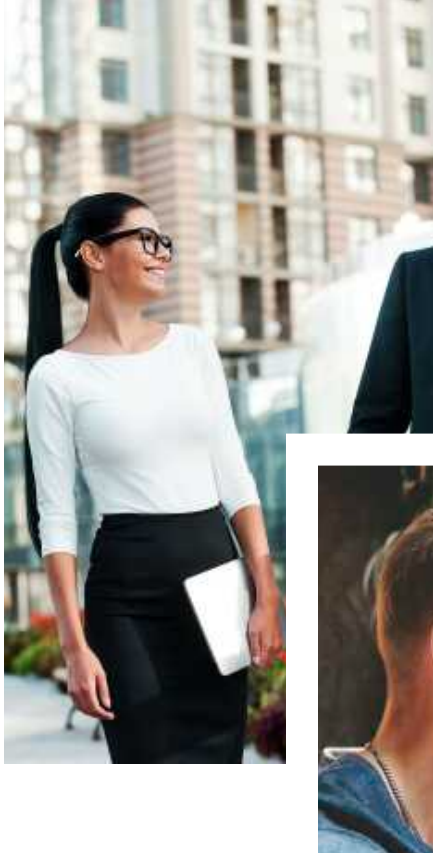

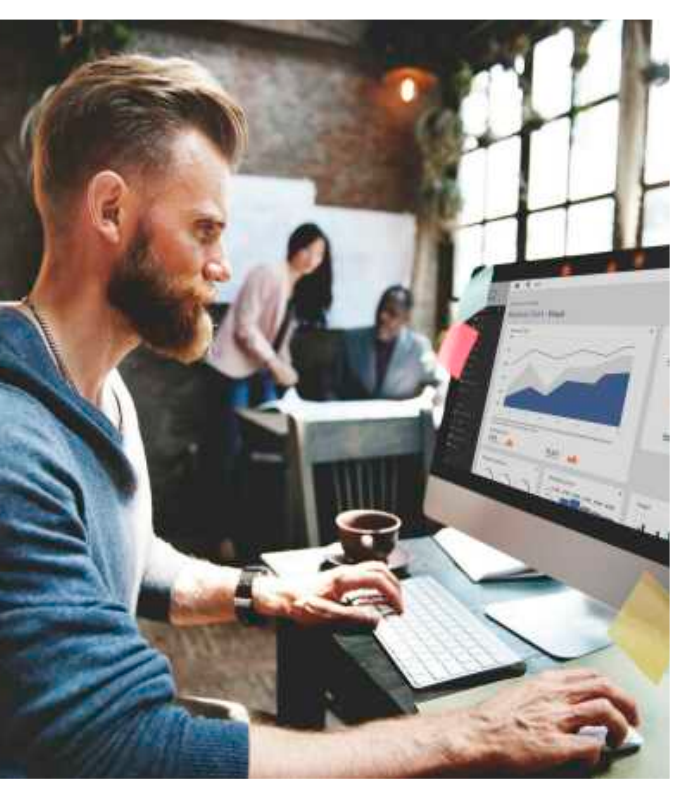

A successful evaluation requires a clear definition of the target use cases and the business problem that you are solving for the users.

#### **Here are some problems that have led you to evaluate BI Connector**

- Users are frustrated with downloading data from OBIEE and uploading to Tableau / Power BI / Qlik manually
- Users would like to blend OBIEE data with other critical external data
- Your company wants to consolidate most if not all BI users to use Tableau, Power BI or Qlik as the data visualization tool.

### **StepThree Understand Your Initial** Use Cases

**Continued** 

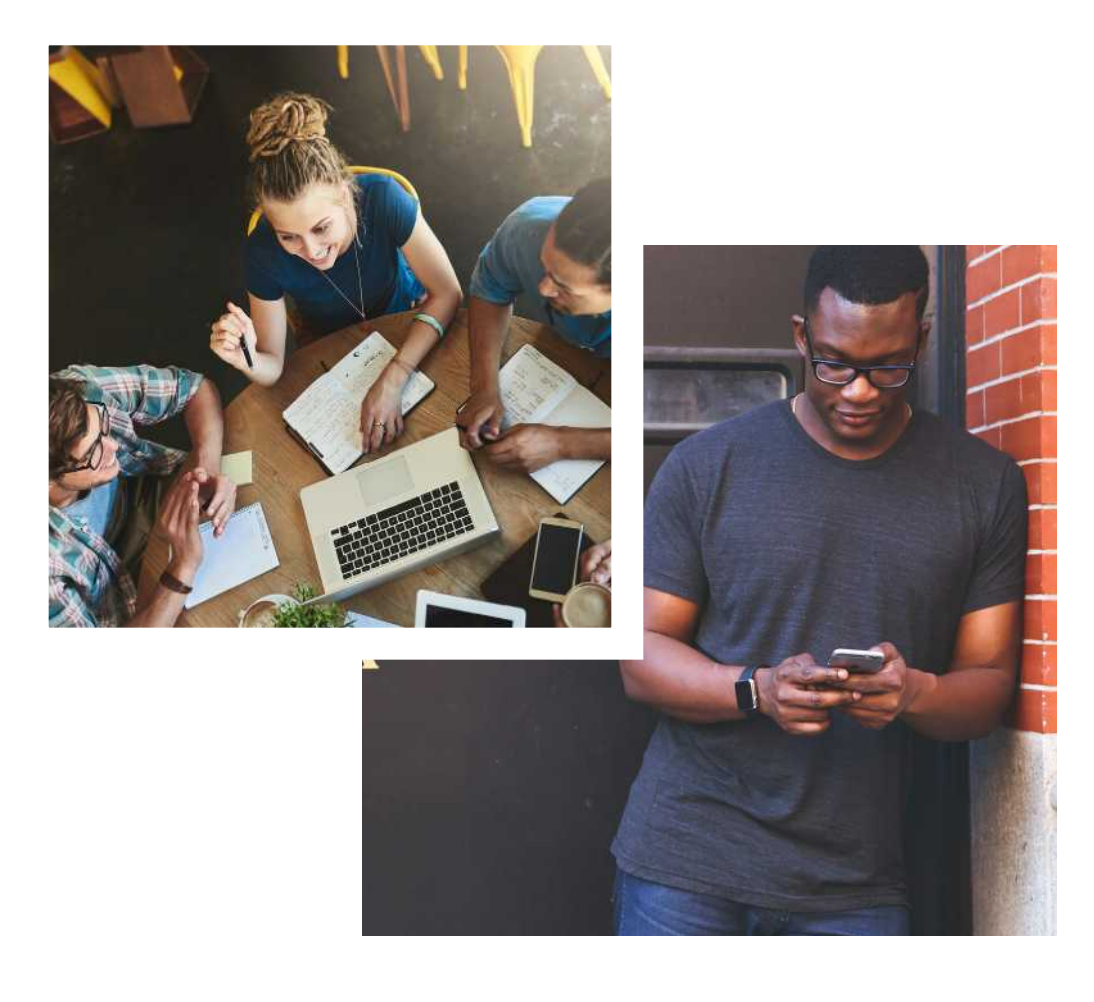

#### **Here are some BI Connector use cases to solve the given problems**

- Connect to OBIEE subject areas and reports from Tableau Desktop, Power BI Desktop or QlikSense Desktop
- Build Tableau / Power BI / Qlik dashboards that enhance the value of OBIEE data
- Publish data sources created from OBIEE subject areas and reports to Tableau / Power BI / Qlik server
- Blend OBIEE data with other data sets in Tableau / Power BI / Qlik server
- Automate extraction or import of OBIEE data into Tableau / Power BI / Qlik server for slow performing OBIEE queries
- Publish OBIEE data to the cloud using Tableau or Power BI gateway

Speaking with your users and understanding their success criteria is essential for efficient evaluation. Focusing specifically on the use cases related to success criteria will save a lot of time and effort for you and your core team.

### **Workflow** to Evaluate BI Connector

#### Step **1**

Understand user primary pain points for evaluating **BI Connector**

#### Step **5**

Core team will install **BI Connector Desktop** and test out connectivity to **OIBEE** subject areas and reports

### Step **9**

Test out the data and performance of your solutions in **Tableau** / **Power Bi** / **Qlik**

#### Step **2**

Form a core team of **OIBEE** & **Tableau** / **Power Bi** / **Qlik** super users and end users

#### Step **6**

Start building up predetermined set of use cases in **Tableau** / **Power Bi** / **Qlik**

#### Step **10**

Get feedback from your end users to ensure the solution solves their pain points

### Step **3**

Determine the use cases which will solve the end user pain points

#### Step **7**

**Tableau** / **Power Bi** / **Qlik** and **OIBEE** admins will install **BI Connector Server Edition**

### Step **11**

Work with **BI Connector** team with getting the appropriate licensing

#### Step **4**

Download **BI Connector Desktop** and **Server Edition** for free 30-day evaluation

#### Step **8**

Publish data sources to **Tableau** / **Power Bi** / **Qlik Server** / **Cloud**

### Step **12**

Start rolling **BI Connector** for a wider audience and be a data champion

Remember BI Connector Team is here to help you out at any stage in the above process. We have a great team of OIBEE, Tableau, Power Bi and Qlik experts to help you through the evaluation.

### **Summary POTE**

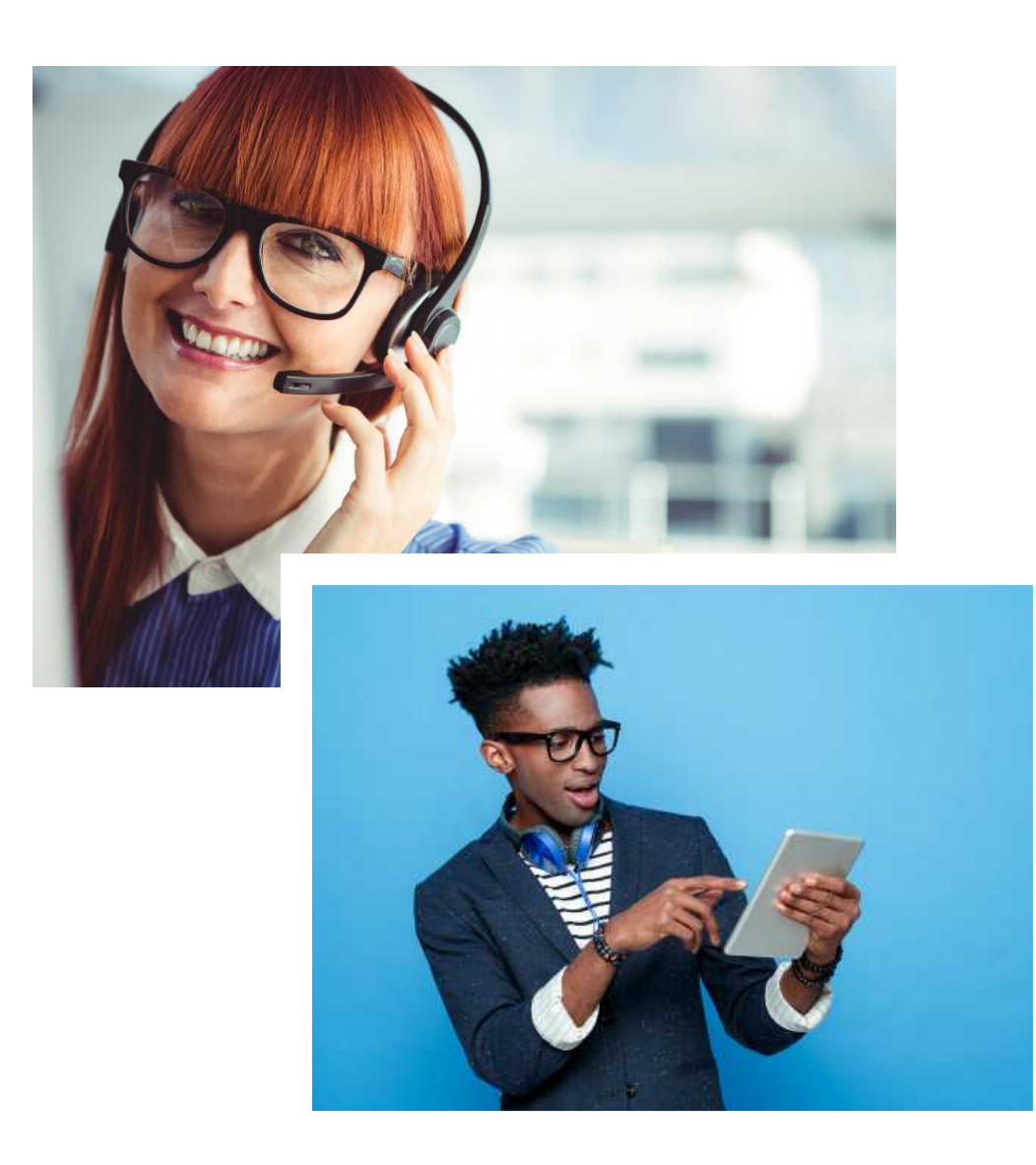

Evaluating **BI Connector** is a team effort where you need to bring together skillsets from **OBIEE**, **Tableau** / **Power BI** / **Qlik** teams and the business users. The core team should identify use cases, build and test the solutions using **BI Connector** by connecting from **Tableau** / **Power BI** / **Qlik** to **OBIEE** subject areas and reports.

If you follow the template and workflow provided in this whitepaper to evaluate BI Connector in your company you will be able to get the right people working together and focusing on the correct use cases. Your users will experience the power and value of BI Connector in unlocking the data visualization and blending capabilities of these modern data visualization tools. Now the fun part of using Tableau / Power BI / Qlik begins – getting the right visualization and data to right people and you can be the data hero of your company!

At any time during the evaluation, if your core team has questions on how to use BI Connector, login to https://support.biconnector.com to view knowledge base articles, white papers, how-to videos and to request help from BI Connector team by creating a support ticket.

We are here to help you!

# **[VisualizeOBIEEDatain](https://www.biconnector.com) Your Favourite Tool**

Try it For Free Now

© 2019 Guidanz Inc

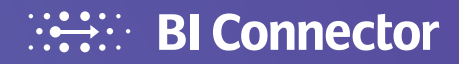